# **FCC Form 499-Q Basics** Webinar

**April 9, 2019** 

#### **Housekeeping**

- Audio is available through your computer's speakers  $\bullet$
- The audience will remain on mute  $\bullet$
- Enter questions at any time using the "Questions" box  $\bullet$
- If your audio or slides freeze, restart the webinar  $\bullet$
- A copy of the slide deck available in the "handouts" section of the  $\bullet$ webinar panel

#### **Webinar Overview**

In this webinar, designed for new 499 filers, we'll cover the basics of the 499-Q form and how to submit one.

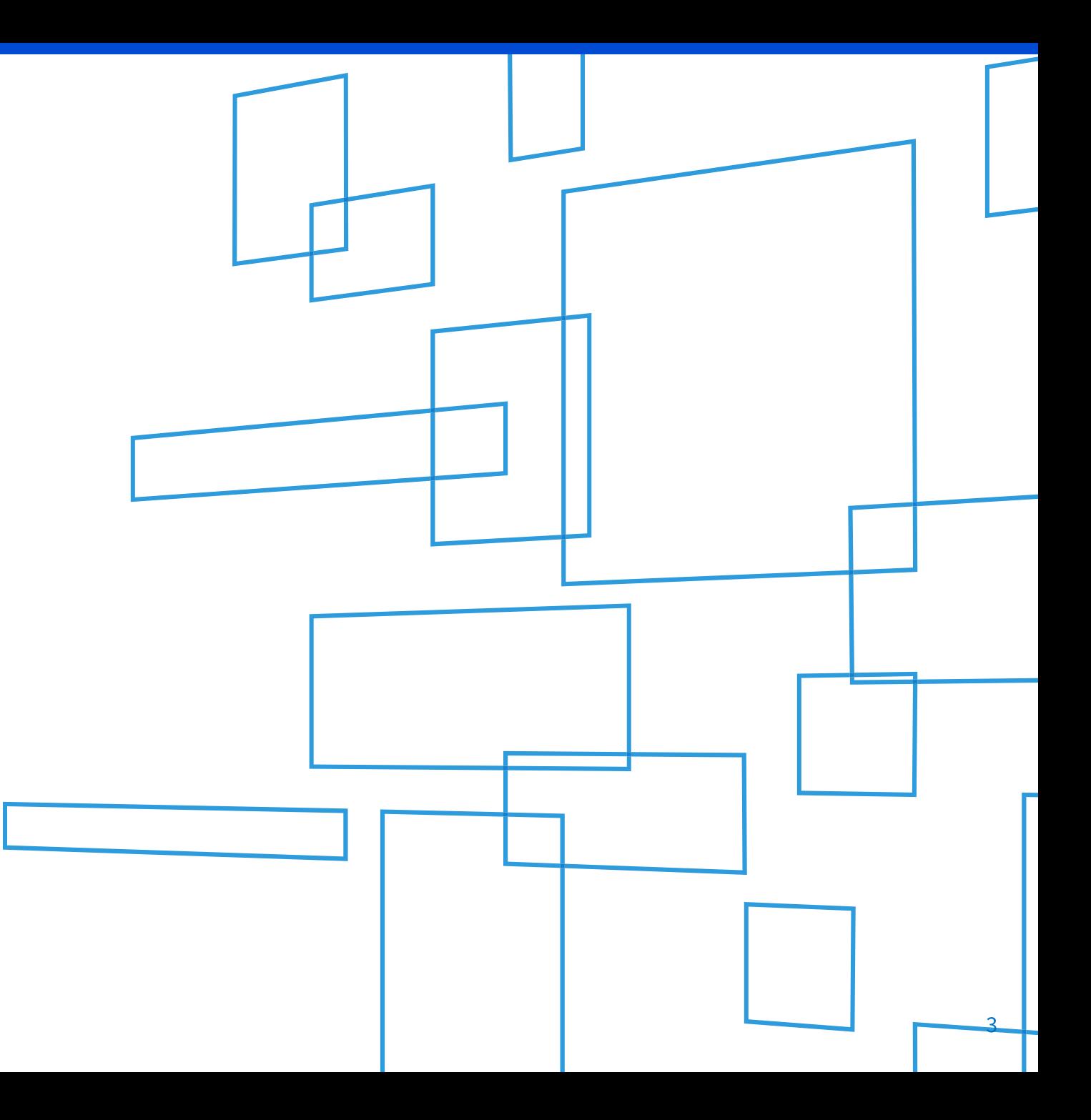

#### **Today's Presenter**

#### **Amy Kavelman**

**Senior Telecom Industry Analyst** 

Ms Kavelman has worked at USAC for 8 years. She reviews the contributor FCC Forms 499, analyzes revenue reporting and manages the contributor communication needs.

#### **Topics**

Who Files

Form 499-Q Sections

When to File

How to File the Form 499-Q

Questions

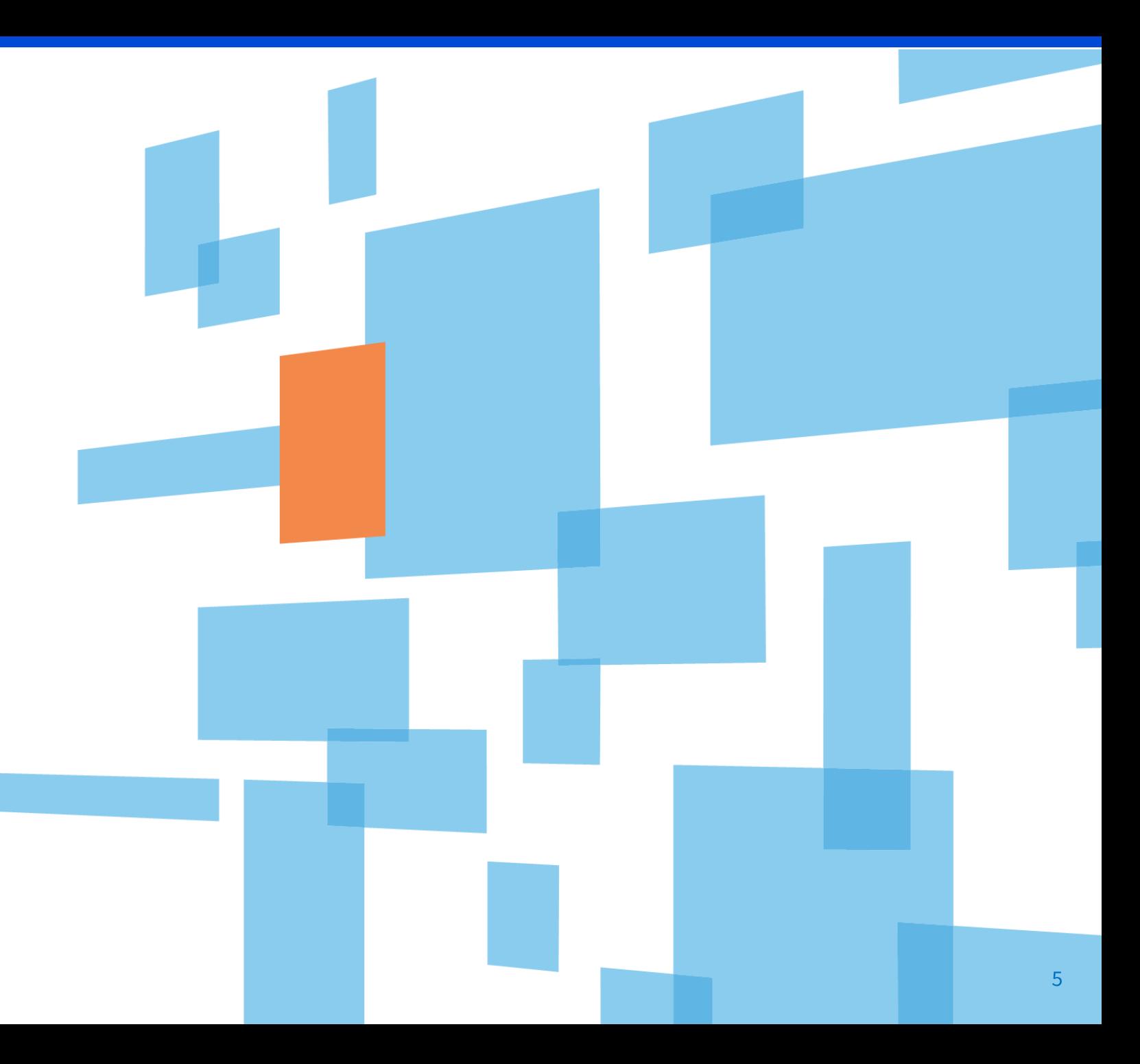

## **Quarterly Filers**

Who is Required to File the 499-Q

### **Types of FCC Form 499**

- **Required for all filers** 1.
- The FCC Form 499-A is the annual  $2.$ form used to report the company's actual revenue billed during the prior calendar year.
- 3. The FCC Form 499-A is due annually on April 1.

#### FCC Form 499-A FCC Form 499-Q

- Required for all non-de minimis filers 1.
- The FCC Form 499-Q is used to *project*  $2.$ or forecast the company's revenue for the next calendar quarter.
- 3. The FCC Form 499-Q due dates:
	- February 1
	- May 1
	- August 1
	- November 1

**ALL FCC Forms must be submitted online through E-File. Paper copies are not accepted.**

### **Who Must File**

- Every non *de minimis* telecommunications company must file the FCC Form 499-Q.  $\mathbf{1}$ .
- A filer qualifies for *de minimis* status for a given calendar year when the revenue reported on its  $2.$ corresponding FCC Form 499-A is such that the calculated annual contribution to the federal universal service fund would be less than \$10,000.
	- For calendar year 2018, filers that billed less than \$62,676.81 of combined interstate and international revenues will be considered de minimis for 2018.  $\Diamond$  This amount is found on Line 423, columns (d) and (e) of the 2019 FCC Form 499-A.
	- De minimis filers are not required to file the FCC Form 499-Q, but they are requested to email  $\bullet$ USAC each quarter to notify of their continued de minimis status.
- \*IF\* a filer does not know their status, file the FCC Form 499-Q!  $3.$

## **Form 499-Q**

#### **Understanding the Sections**

#### **Find the Form 499-Q**

Navigate to USAC's website: [www.usac.org](http://www.usac.org/)

Select *Contributors* From the top right hand of page

Select *Forms* from the left hand navigation menu

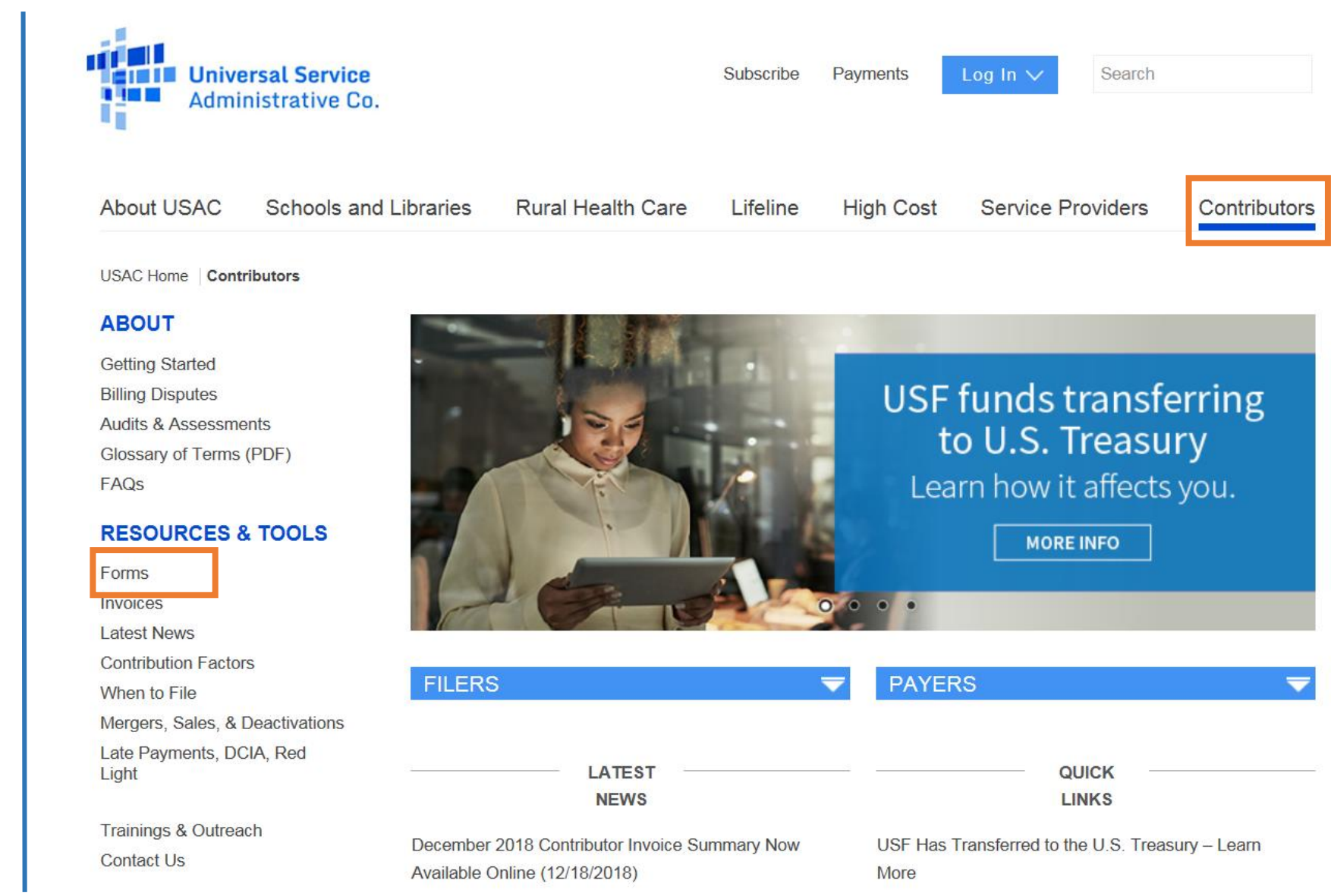

#### **Find the Form 499-Q**

The paper copy of the instructions as well as the form itself are the 3rd form listed in the section 'FCC Forms'.

Click on the name to open up a .pdf document.

#### **FILERS**

#### **PAYERS**

#### **FCC FORMS**

You must file all FCC forms electronically. Log in to your E-File account to start a form. Paper forms are for reference only.

#### Log In to E-File

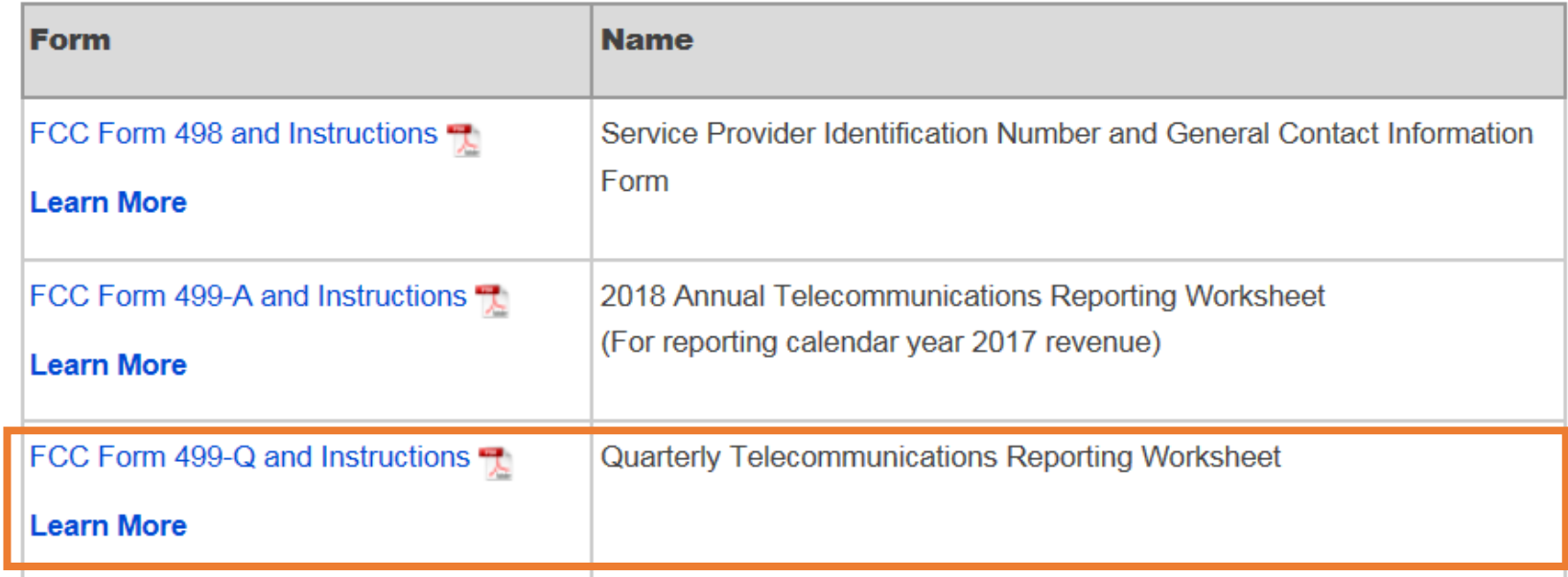

See Prior Year FCC Form 499-A Forms and Instructions

#### Paper Form 499-Q

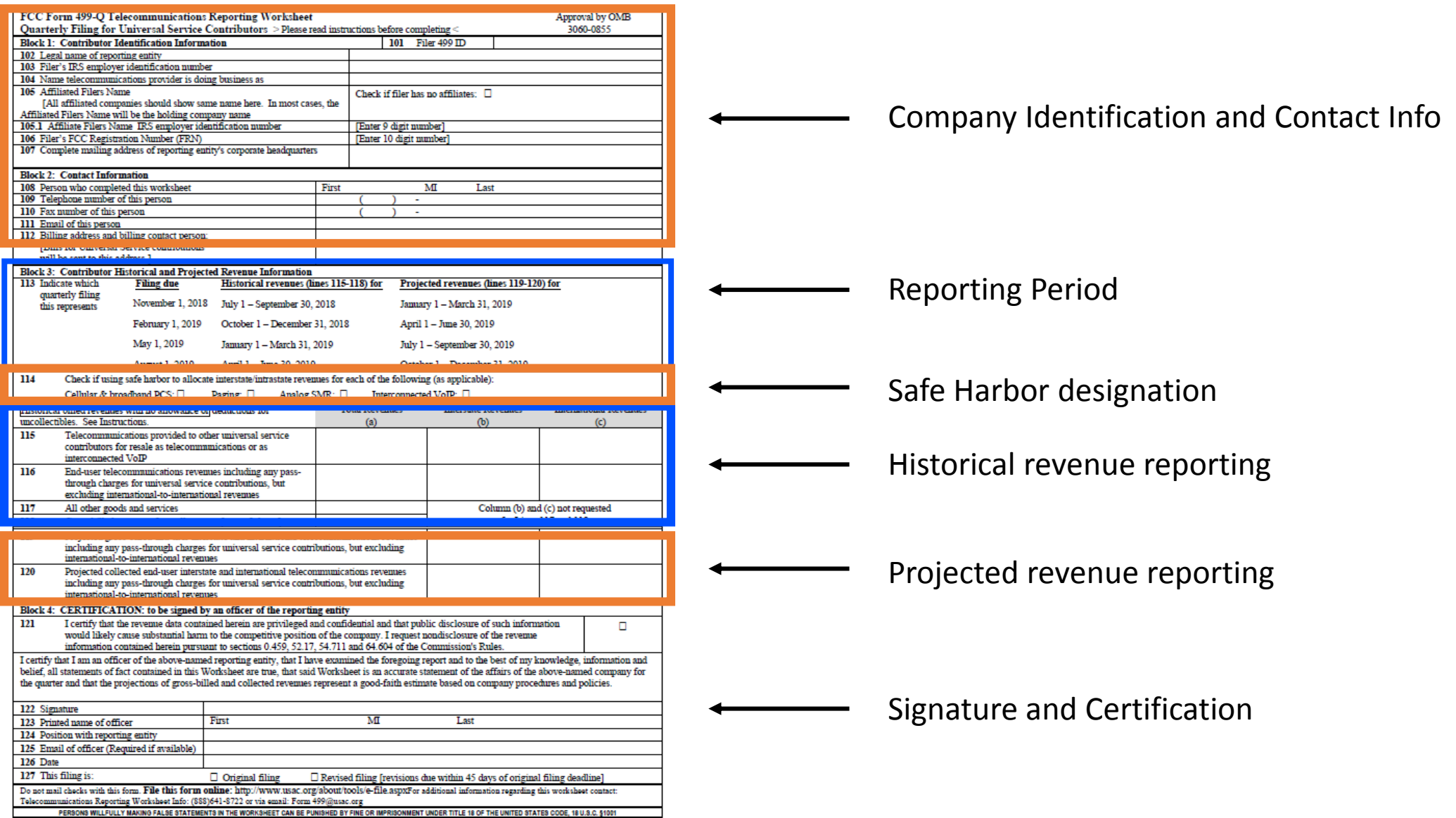

FCC Form 499-Q /January 2018

Save time, avoid problems - file electronically at http://forms.universalservice.org

## **Filing Calendar**

When to File the 499-Q

### **When To File**

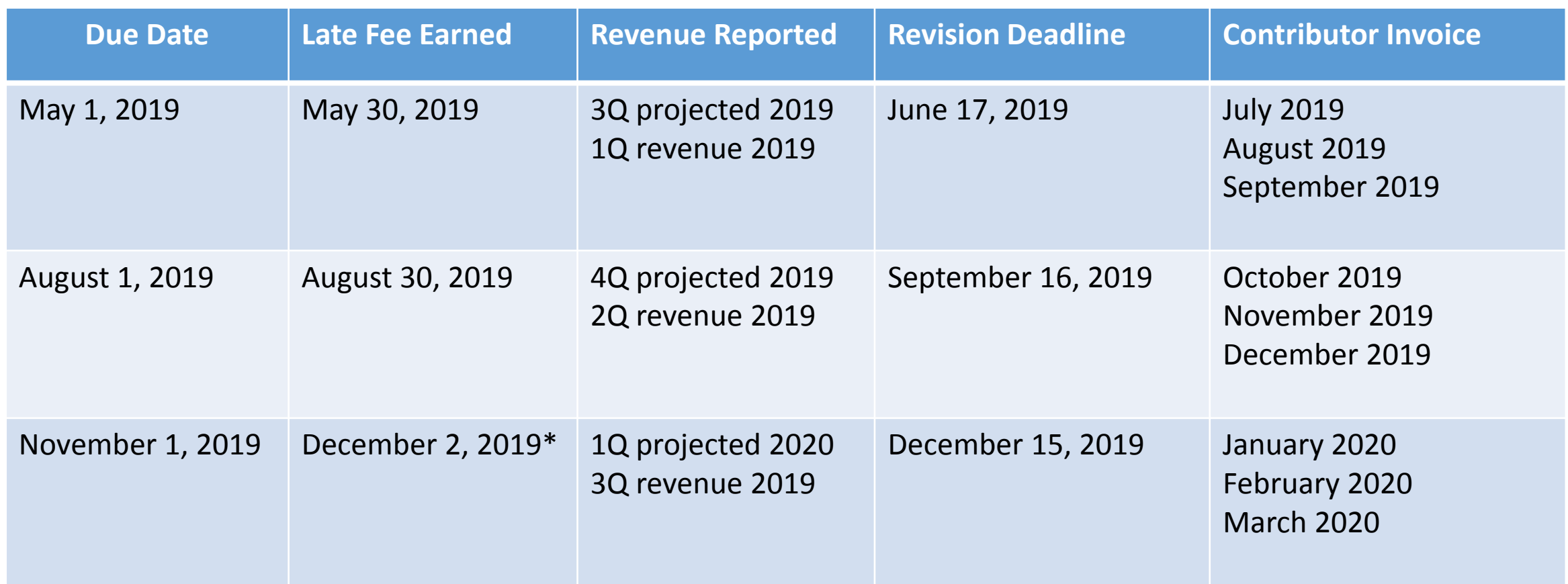

\* When a form due date falls on a weekend or holiday, the form is due the following business day.

## **Filing Online**

#### Accessing through E-File

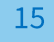

### **Filing the FCC Form 499-Q**

Once logged in to E-File, the list of authorized filer IDs will appear. Select the option 'Create New Form' from the left hand navigation menu.

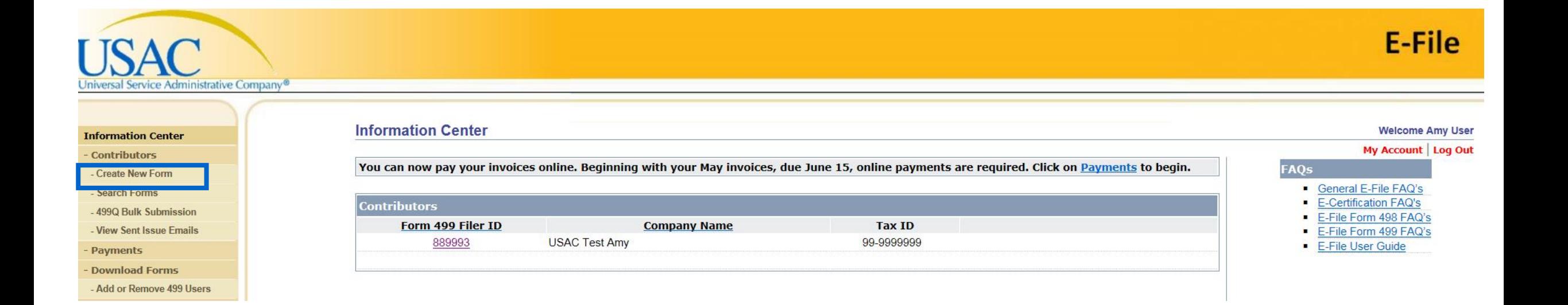

#### **Filing the FCC Form 499-Q**

Once in the 'Create New Form' section, you'll have the option to select the filing you are working on. Be sure to enter the Filer ID and then click on the 'Create New Filing' button to get started.

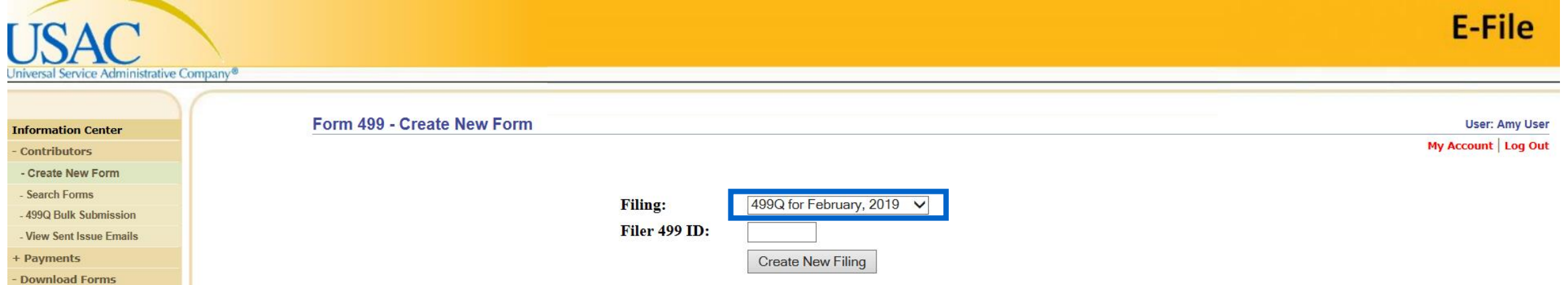

NOTE: Make sure your internet browser's 'pop up blocker' is OFF. The system will be opening a new window to display the data entry system for the FCC Form 499-Q. If you have clicked 'Create New Form' and you don't see a new, smaller window – you most likely have the pop-ups blocked.

**Block 1:** Contributor Identification Information will be prepopulated

**Block 2:** Contact Information will also be prepopulated.

- This section contains the name, phone number and email of the person preparing the form.
- It also contains the billing contact name and the billing address. USAC sends out paper copies of their invoice. If this address needs to be updated, you can do that here.

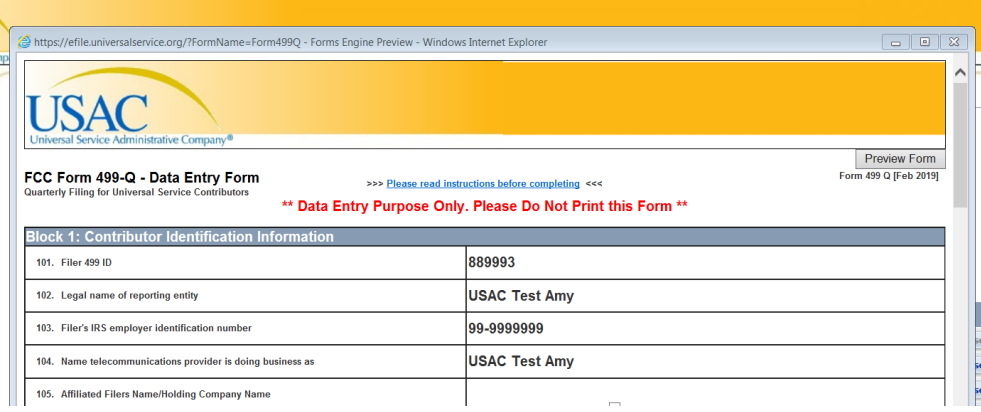

# Historical

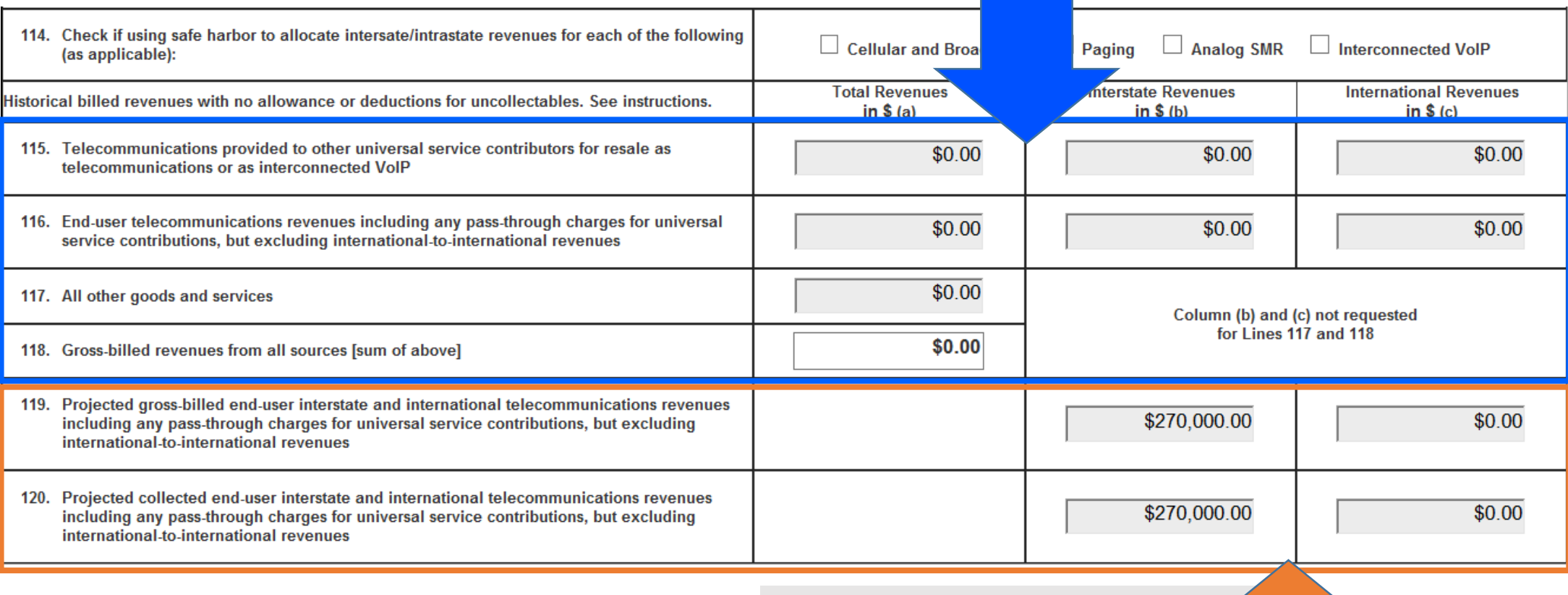

Projected<sup>1</sup>

### **Submitting the FCC Form 499-Q**

**Block 4:** Certification Can only be completed by a the Company Officer designated in the E-File system. Make certain that the information is the same. To proceed click on 'Click here to Preview and Certify the form'

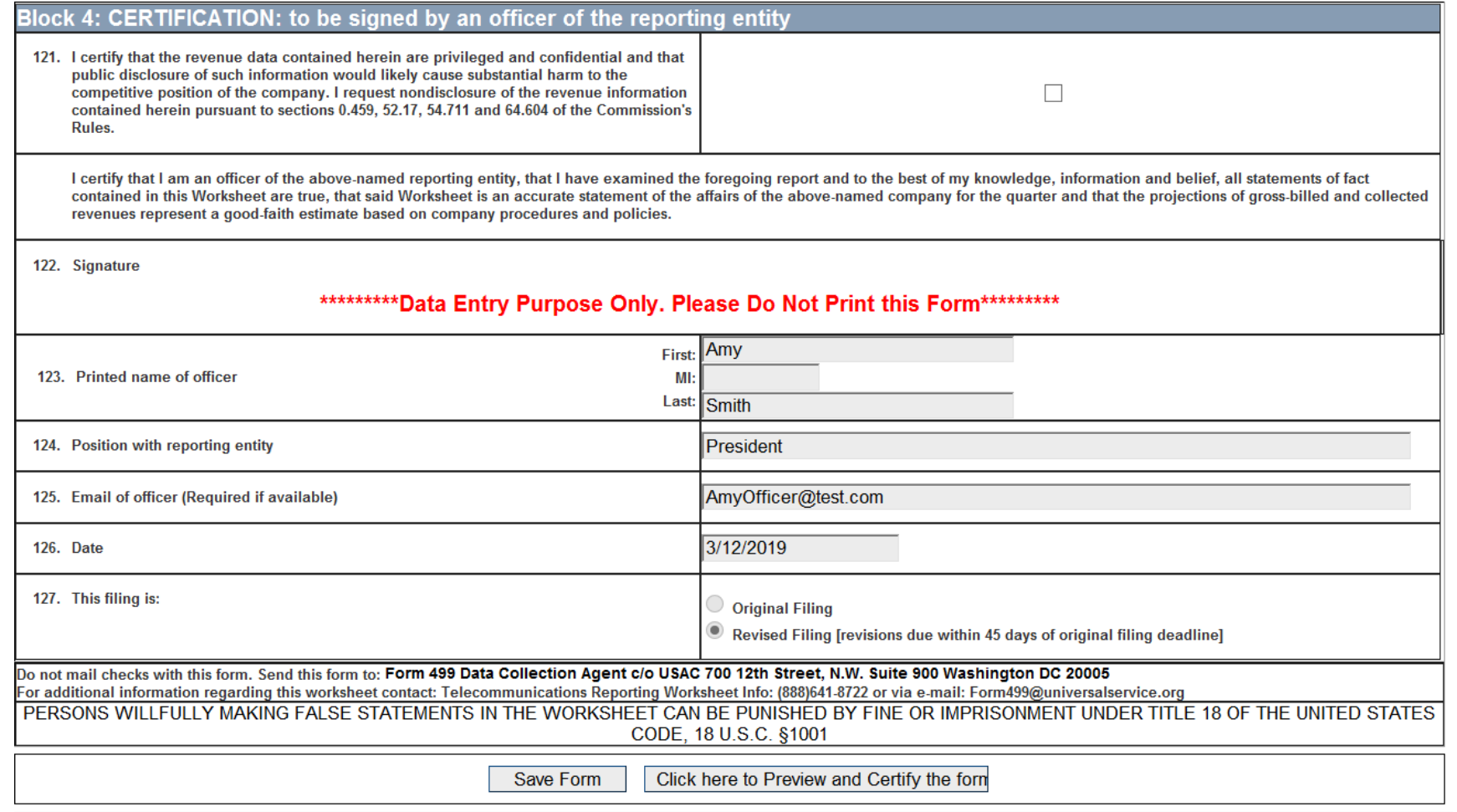

20

### **Submitting the FCC Form 499-Q**

A preview screen with the FCC Form 499-Q populated with the contact information along with the revenue will appear. Review the form and print a copy if needed. Use the scroll bar on the right hand side to view all of the form. At the bottom, you have the option to either 'Edit Form' or 'Certify'.

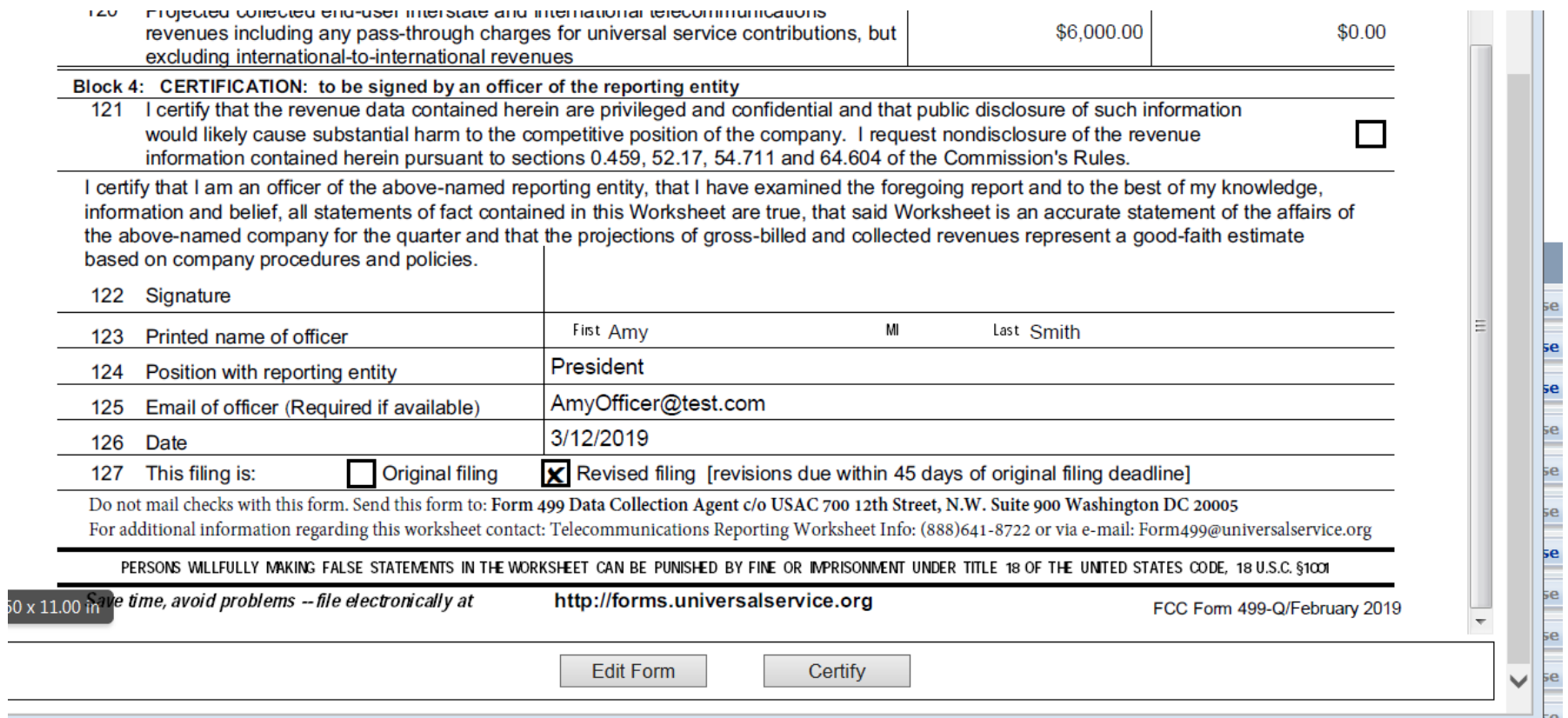

### **Successful Submission**

A confirmation message will appear on the screen. The form will appear with a 'Pending Review' status.

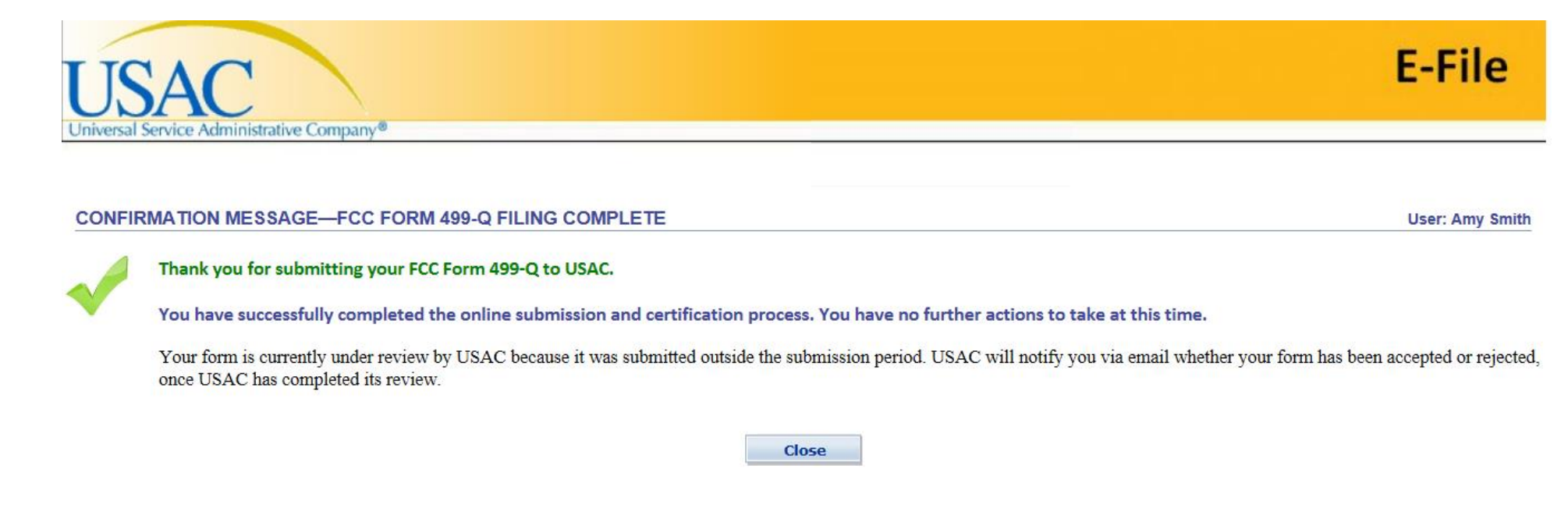

An **email message** will also be sent to the Company Officer that signed the form.

A second email message will be sent when the Form 499-Q is 'Approved by USAC'.

IF USAC notices any large differences, USAC will notify the preparer with **another email** outlining potential issues.

## **Questions?**

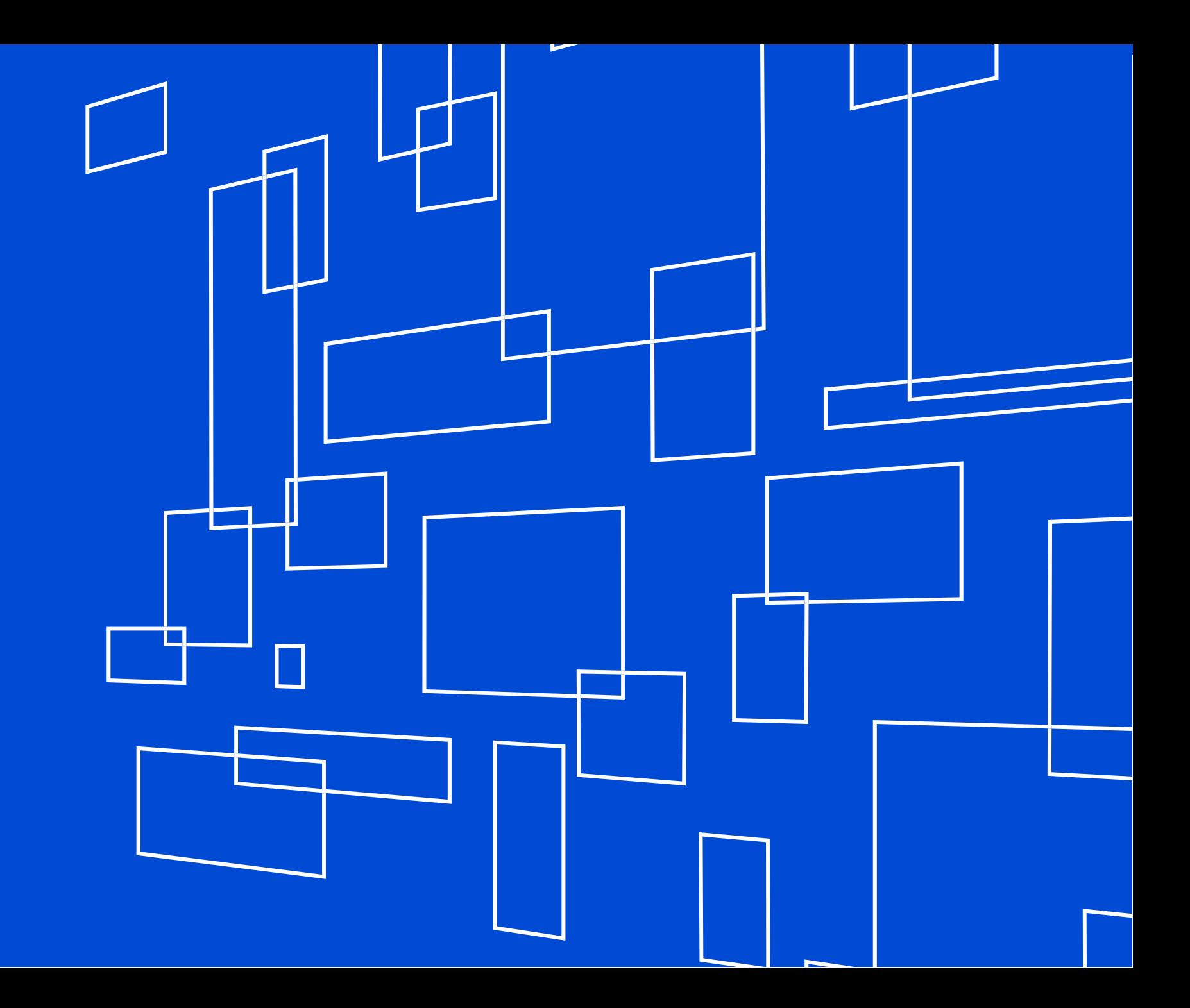

#### **Online Learning Library**

- Common topics
- Quick videos
- Copy of webinar recordings

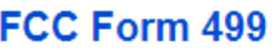

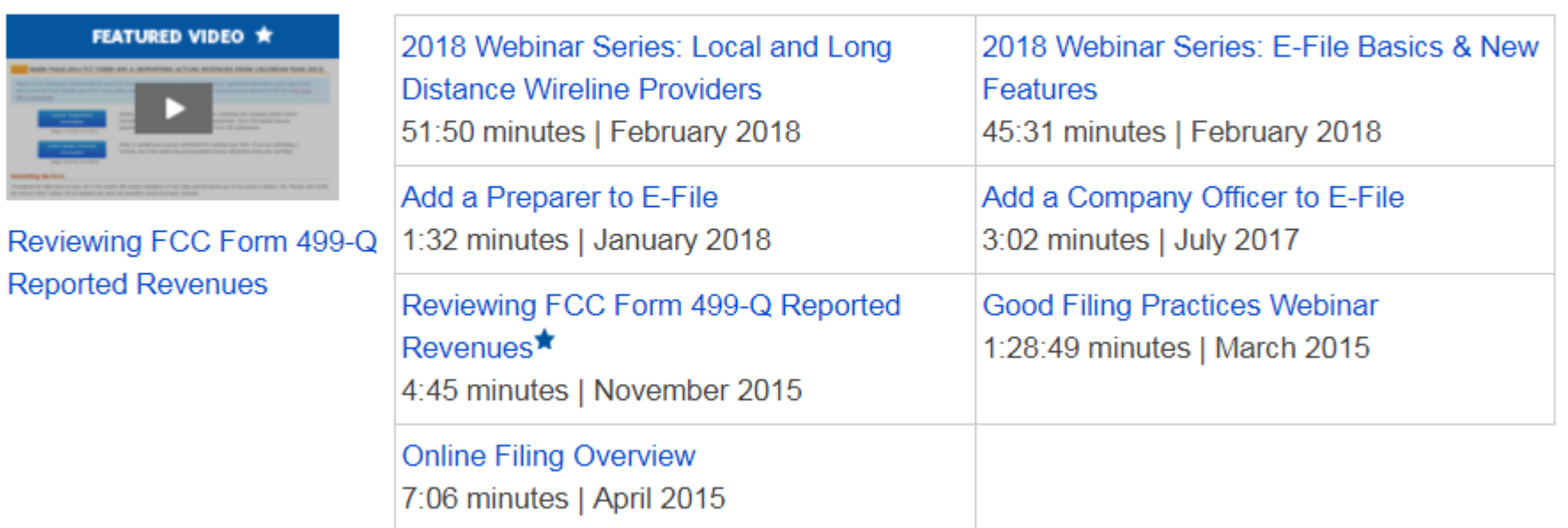

## **Upcoming Webinar Training**

#### **Service Providers New to USAC**

499-Q Basics will be repeated quarterly

May 7 498/499 ID Basics for Service Providers (also repeated quarterly)

### **For More Assistance**

√Call Customer Support Phone: (888) 641-8722 Hours: Monday-Friday 9 AM to 5 PM ET

√ Submit an email to Form499@usac.org

Visit our online learning library

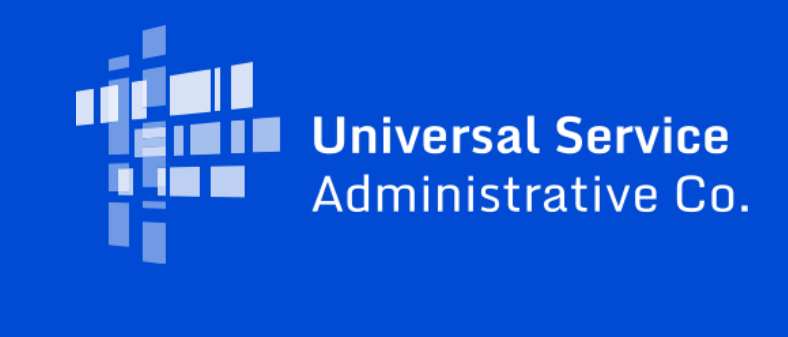